## INTRUCCCIONES PARA VER LOS VÍDEOS A TRAVÉS DE EDPUZZLE

1. Darse de alta en la plataforma.

El primer paso es crearse una cuenta en EdPuzzle y entrar en la clase de Relaciones Internacionales. Para eso hay que ir a http://edpuzzle.com. Una vez allí, pulsamos en el botón azul "Sign up" que hay en la parte superior derecha:

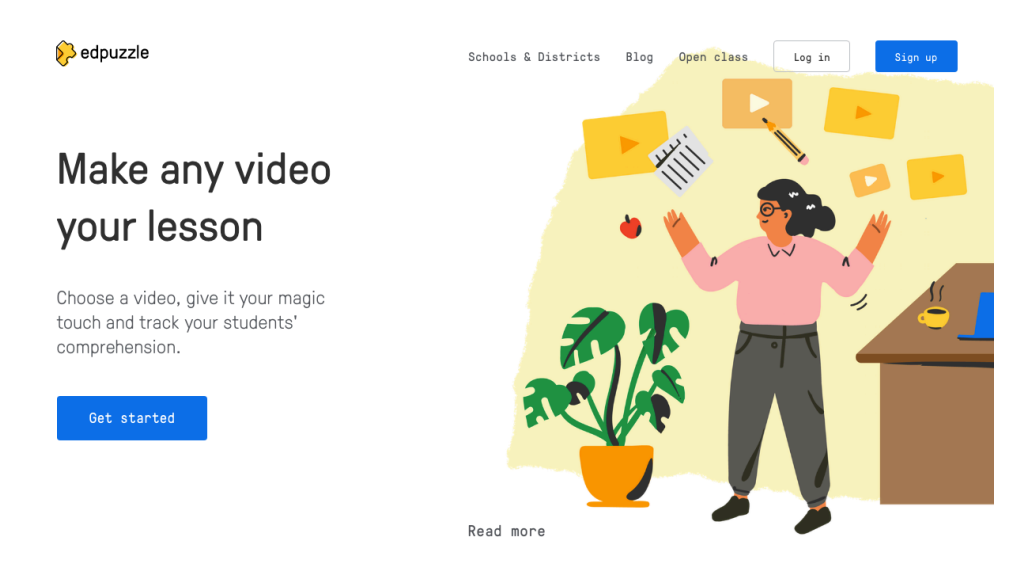

Una vez lo hagamos, se abrirá una nueva pantalla donde debemos indicar, pulsando uno de los dos botones azules del centro, que somos estudiantes.

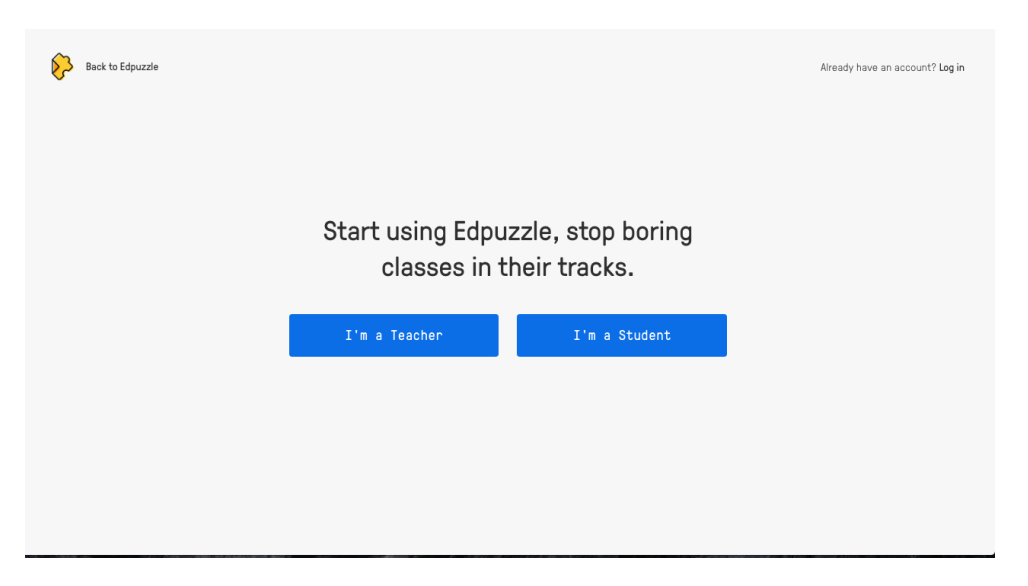

La tercera ventana nos da la opción de darnos de alta con la cuenta de Google o con usuario y contraseña. En el primero de esos casos, siempre entraremos a EdPuzzle teniendo abierto en el navegador la cuenta de

Google que hayamos utilizado. En el segundo, tendremos que utilizar siempre ese usuario y contraseña.

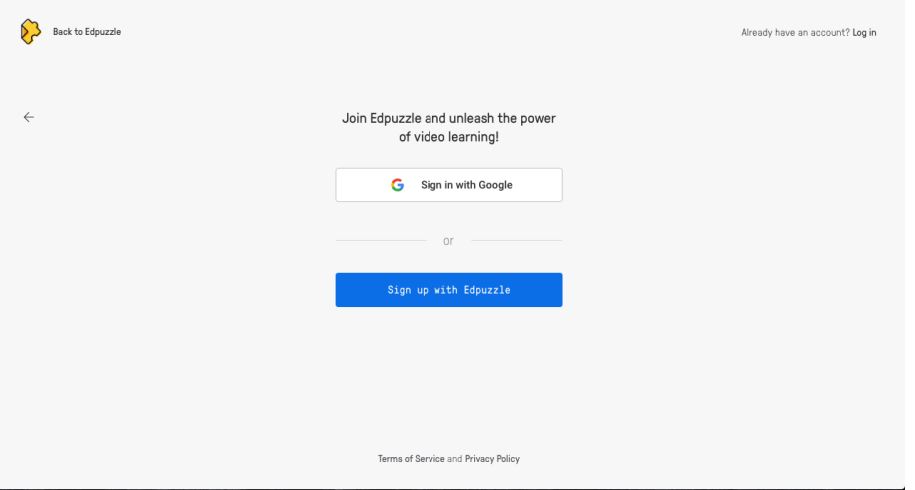

Una vez hayamos creado la cuenta, aún no estamos dados de alta en ninguna clase. Por tanto, es necesario introducir el código de nuestra asignatura (kezzemg) para acceder a ella.

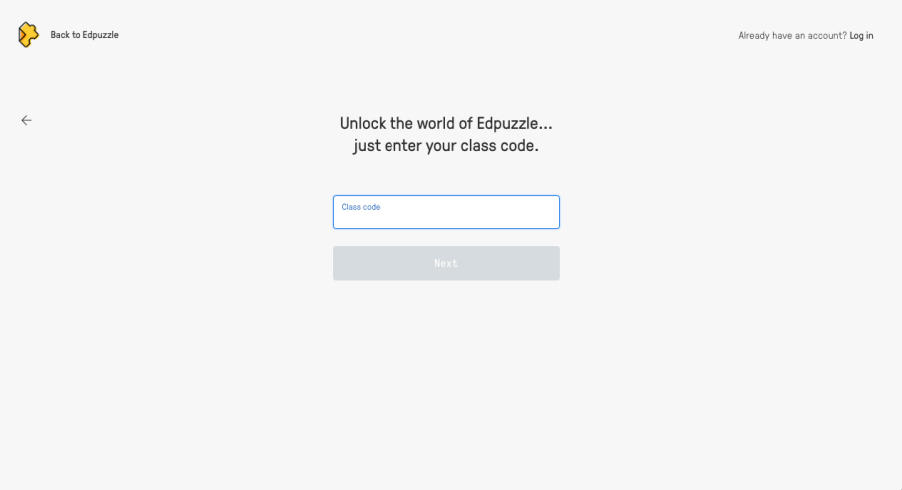

Entonces se abrirá otra pantalla donde debemos pulsar "Join Class".

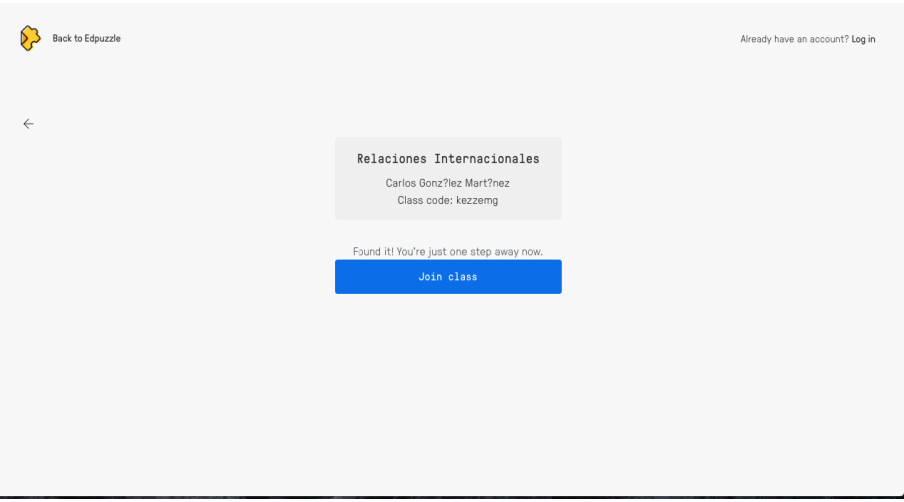

2. El funcionamiento dentro de EdPuzzle.

Cuando entremos con la cuenta de Google o con usuario y contraseña, accederemos a la pantalla principal de EdPuzzle. En ella se pueden ver los vídeos que han sido asignados ya como tarea, los que están por venir y los que hemos completado. Además, se puede ver cuánto dura cada vídeo, su título y, a la derecha, la fecha en la que empezó la tarea y la fecha límite de entrega.

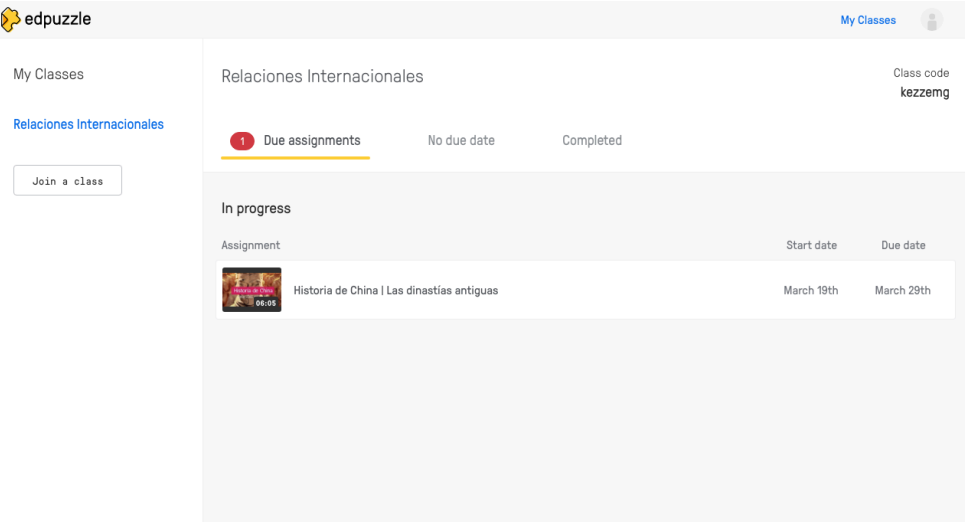

Si pulsamos sobre el vídeo, se abrirá una pantalla donde podremos visualizar su contenido. Además, en el lateral derecho de la página se nos da información sobre el número de preguntas que contiene el vídeo, en qué minuto van a aparecer y si se trata de preguntas abiertas o tipo test.

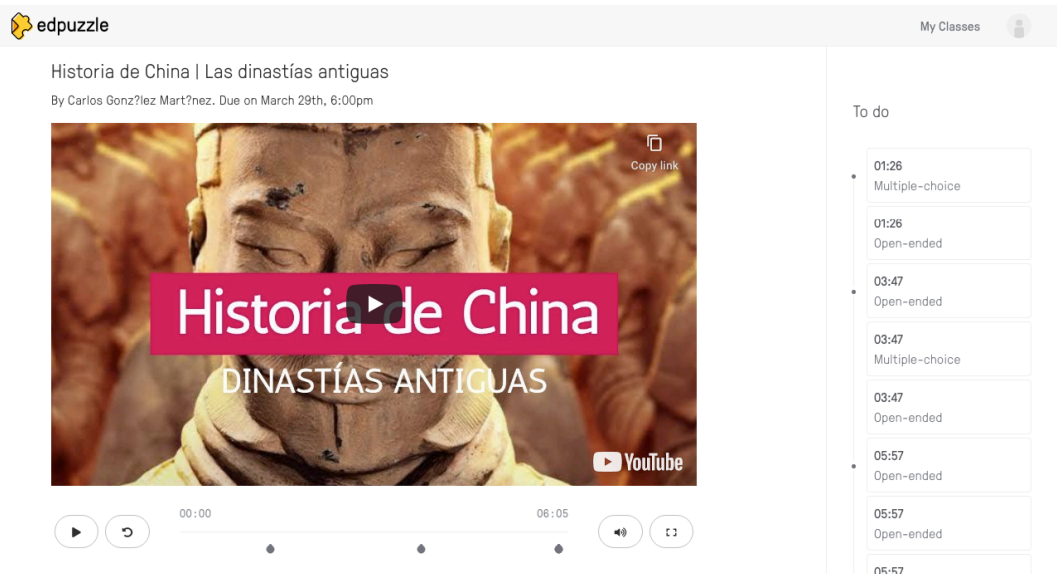

Una vez empecemos el vídeo, podremos echar para atrás cuando consideremos oportuno, pero está deshabilitada la opción de avanzar. Además, cuando llegue una pregunta, la explicación se detendrá y

deberemos responder si queremos seguir avanzando. Si no sabemos la respuesta, se puede echar para atrás el vídeo.

3. Información que le llega al profesor.

Como administrador de la plataforma, me llega bastante información de vuestro trabajo. Como es lógico, puedo ver quién ha visto los vídeos y quién no. Además, tengo acceso al tiempo que pasáis en EdPuzzle y a las veces que echáis para atrás cada fragmento del vídeo. Esto último es importante, pues me permite saber dónde habéis encontrado más dificultades y, por tanto, aclarar esas cuestiones por videoconferencia o por escrito.

Ahora bien, quizá la información más valiosa que recibo son vuestras respuestas. Esto me permitirá saber dónde falláis, así como poner una nota.